## How to setup IPSec remote access on DFL-series

This example describes how to configure an IPSec tunnel at the office NetDefend firewall for roaming clients that connect to the office to gain remote access.

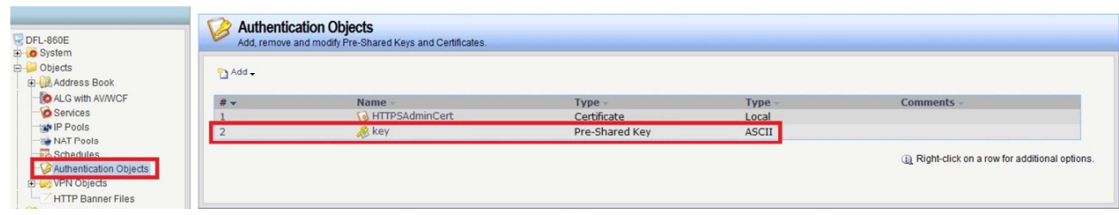

(1) Create a new pre-share key.

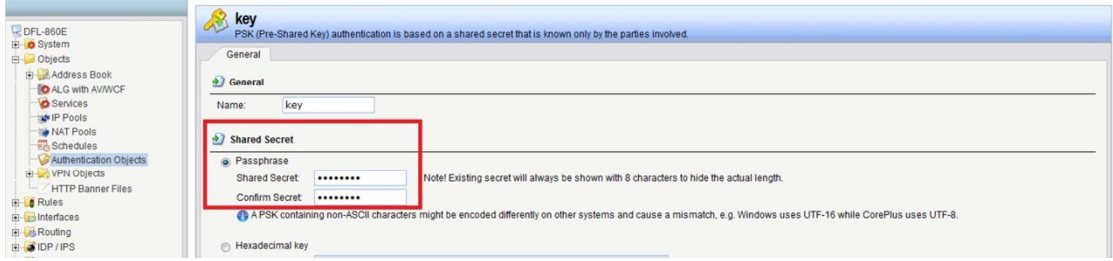

(2) Create a new IPSec interface.

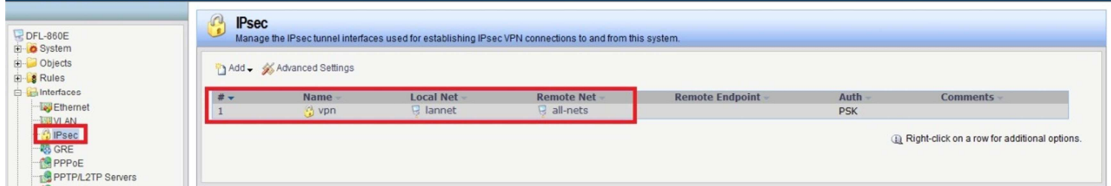

(3) Remote endpoint item choose "none".

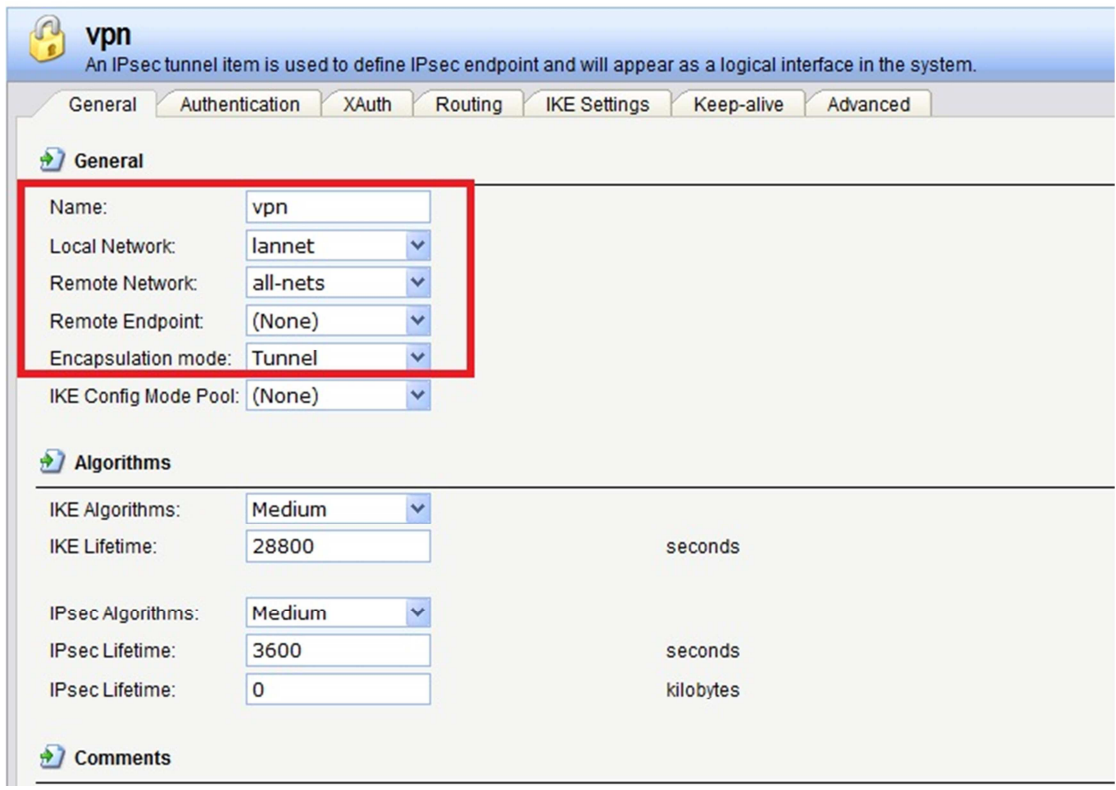

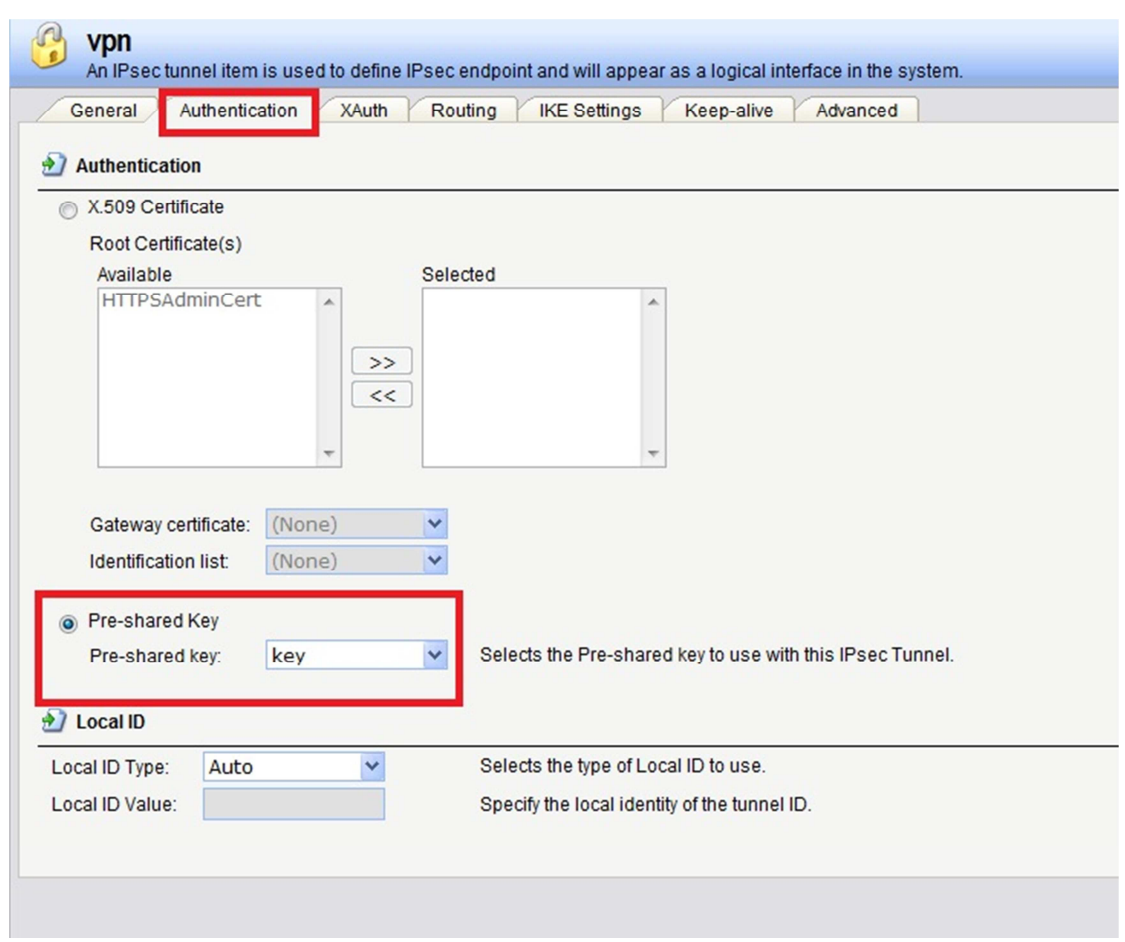

(4) Don't choose "add route for remote network" item.

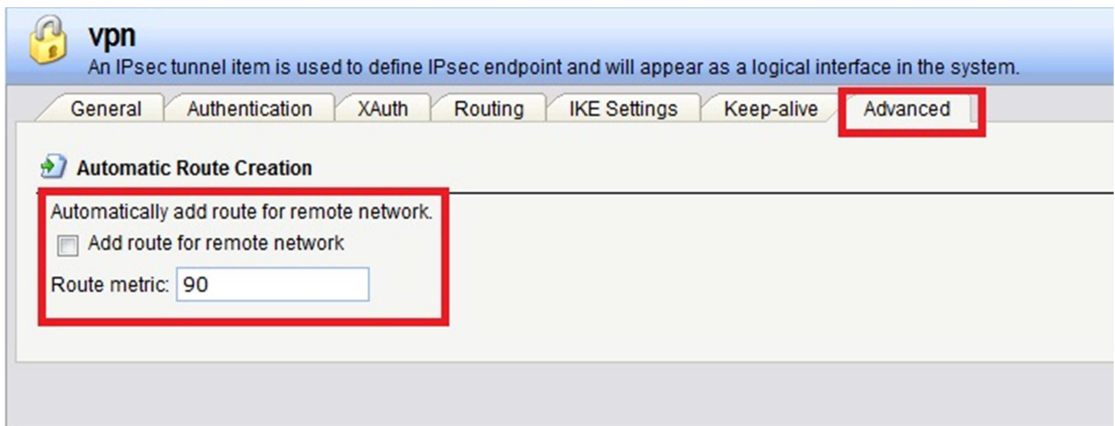

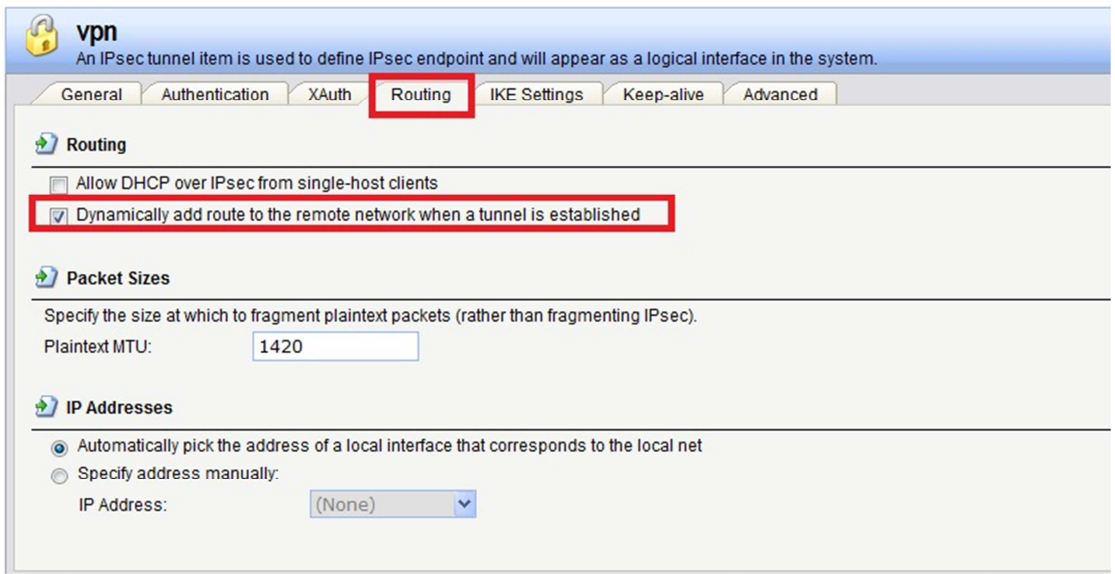

(5) Create two IP rules. VPN-incoming and VPN-outgoing.

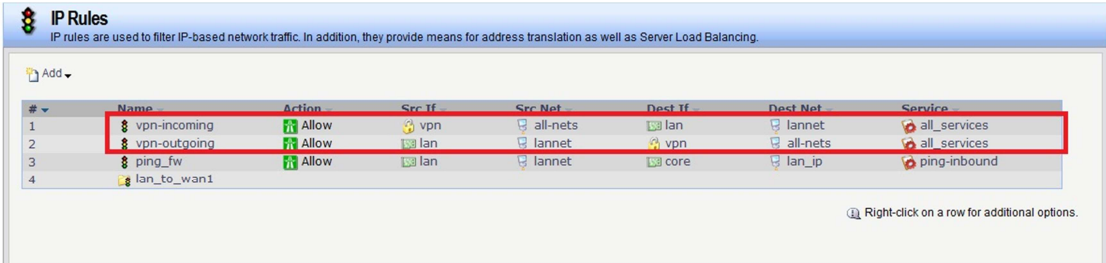

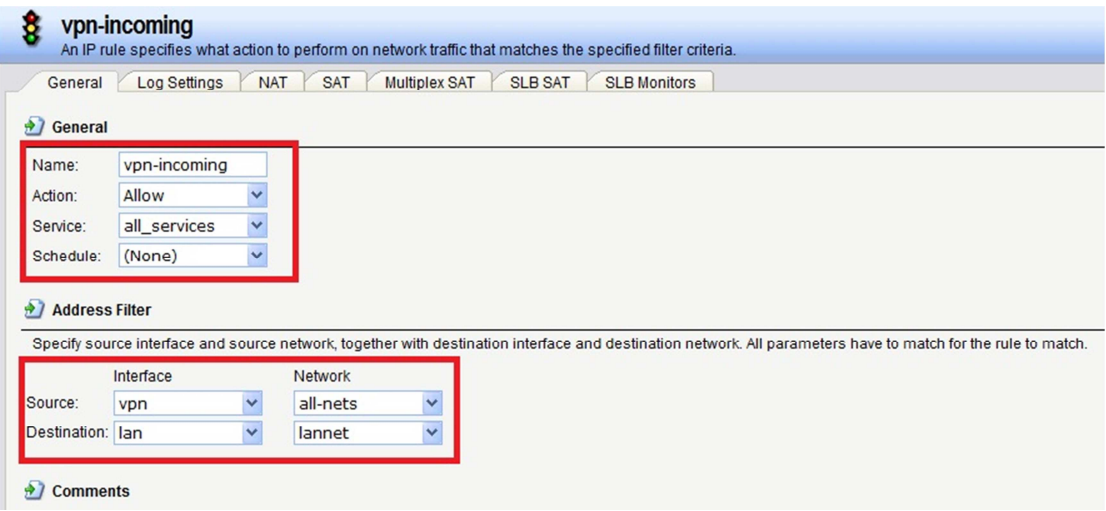

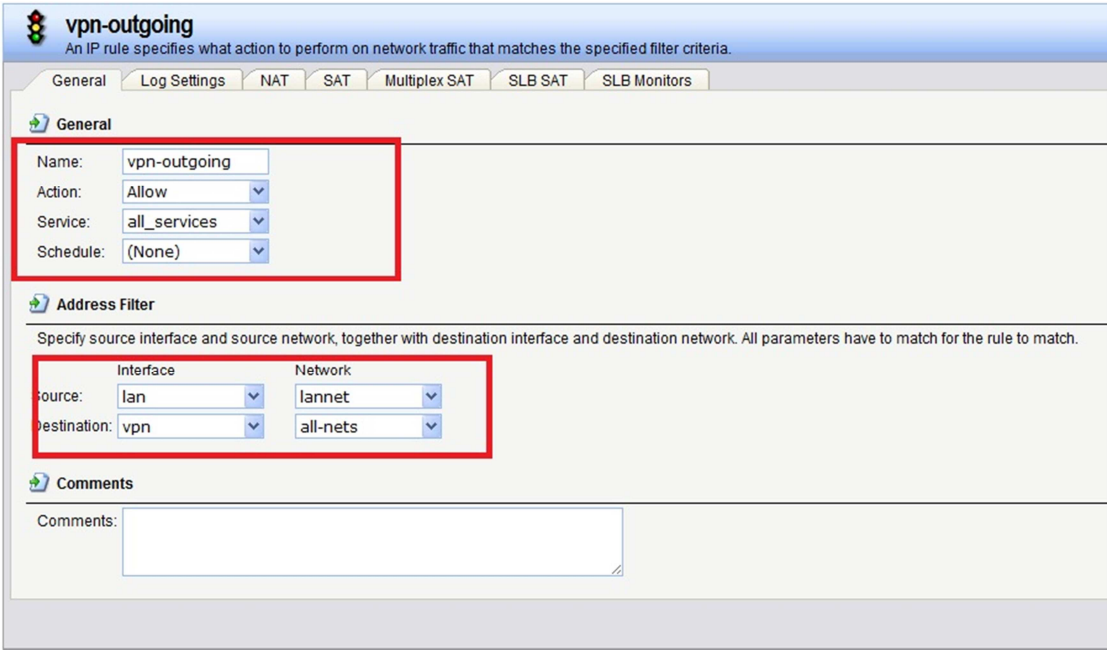

END